## **Planning Planifier un dossier Planning - Planifier un dossier**

Sur l'écran d'un dossier, il y a un bouton "Planifier" qui se trouve en haut à droite dans la barre d'outils. Voyez l'image ci-dessous (le bouton est entouré en rouge)

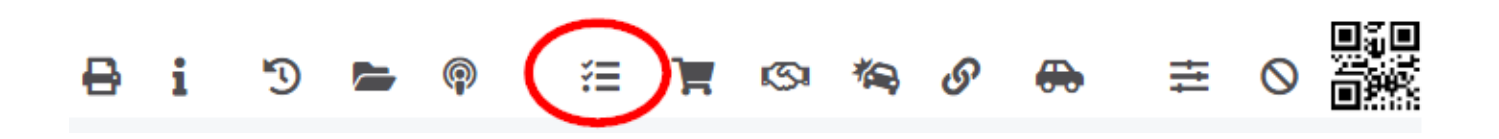

Ce bouton permet au système de calculer un planning optimal pour le dossier. Vous pouvez ensuite choisir d'utiliser cette planification ou alors faire votre planning vous-même.

Si le dossier ne possède pas un devis qui a été marqué comme "ordre de réparation", le bouton ne sera pas actif. Faites attention aussi que la localisation du dossier soit juste et que les taches planifiées aient un temps de prévu pour pouvoir planifier.

Après avoir appuyé sur le bouton "planifier", vous allez voir une nouvelle fenêtre avec en haut un champ pour la date et un bouton "calcul"

## **Planning**

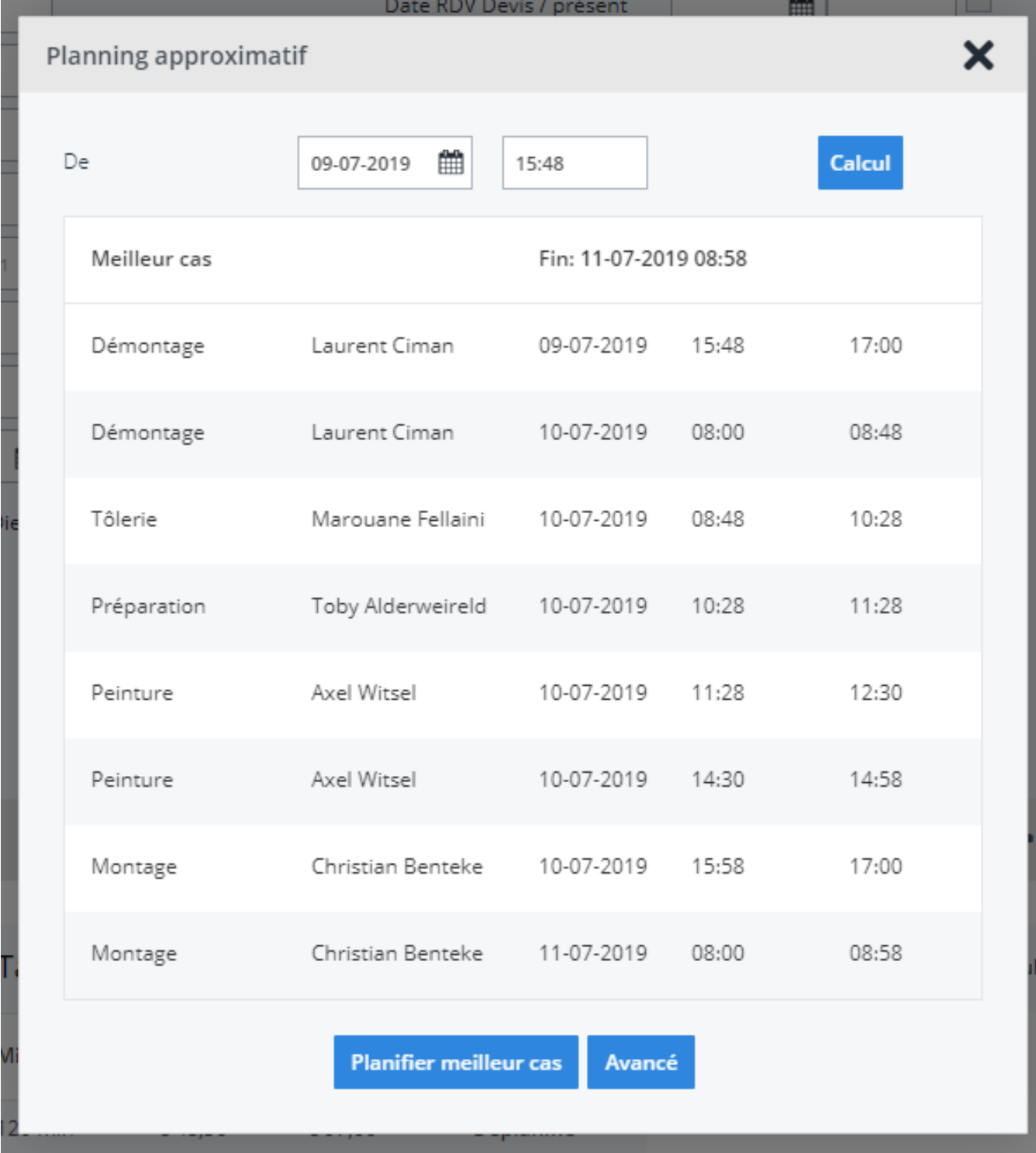

Si la date du rendez-vous a déjà été remplie et inscrite dans le dossier, cette date sera remplie dans le champ de la date. Vous pouvez éventuellement modifier encore la date. Appuyez sur "calcul" lorsque la bonne date a été remplie. Le système va déterminer alors la meilleure planification possible. Cela peut prendre un peu de temps.

Lorsque le système est prêt, les résultats seront affichés sur la fenêtre. Vous pouvez voir le scénario du meilleur cas. Le système va regarder quels sont les employés les mieux qualifiés et les plus rapides pour chaque tâche et les sélectionner pour les Page 2 / 3

## **Planning**

différentes tâches.

Si vous ne voulez plus planifier, cliquez sur la petite croix en haut à droite de cette fenêtre.

Vous pouvez aussi utiliser la planification inductive lorsque le dossier est déjà planifié.

Vous recevrez alors l'alternative la plus optimale possible. Dans ce cas, le système vous avertira qu'il existe déjà un planning pour ce dossier lorsque vous cliquerez sur le bouton.

Référence ID de l'article : #1171 Auteur : Christof Verhoeven Dernière mise à jour : 2019-07-09 15:50